# **Mode opératoire**

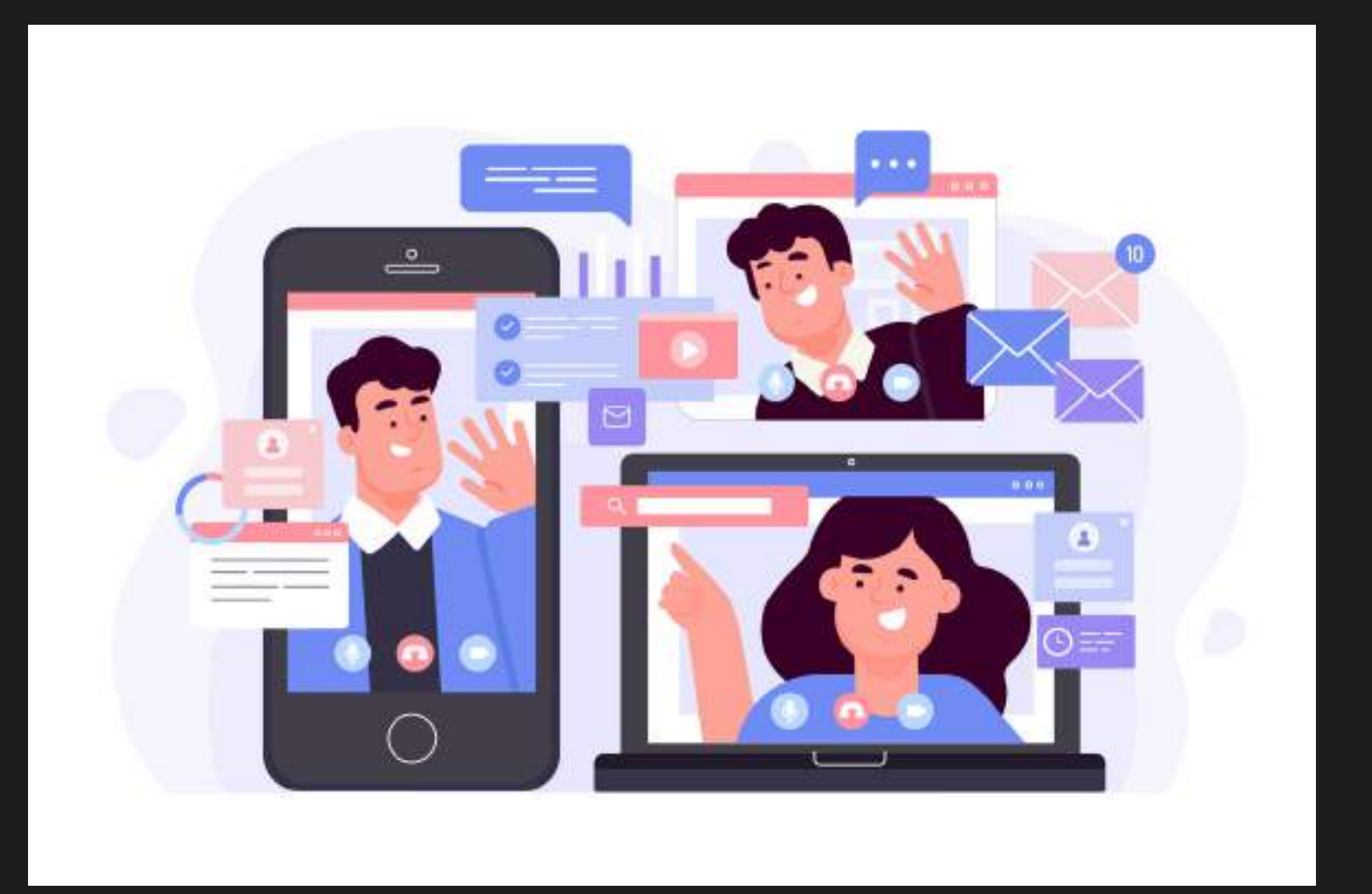

*Comment se connecter à un webinaire Teams depuis votre ordinateur ?*

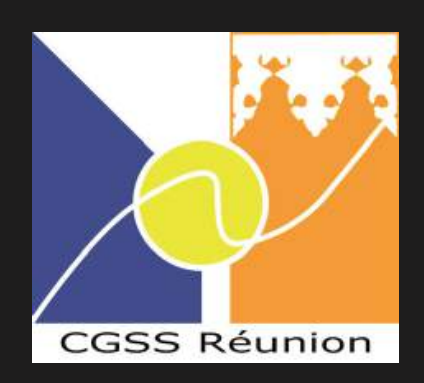

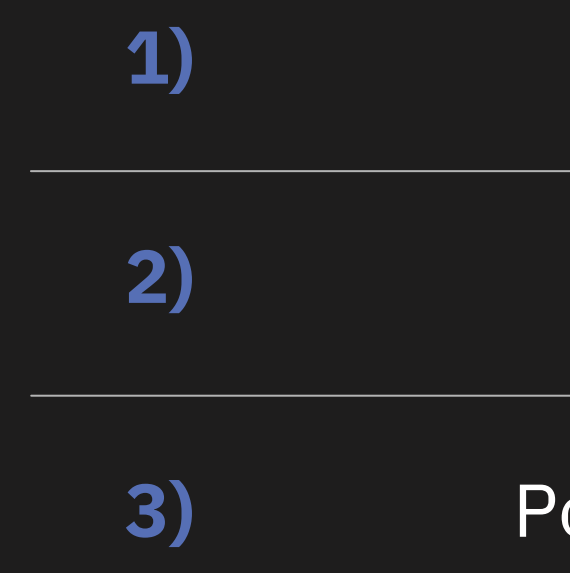

# **Table des matières**

### **1)** Préparer son environnement

**2)** Se connecter au webinaire

### **3)** Poser une question aux présentateurs

### 1) **Préparer son environnement**

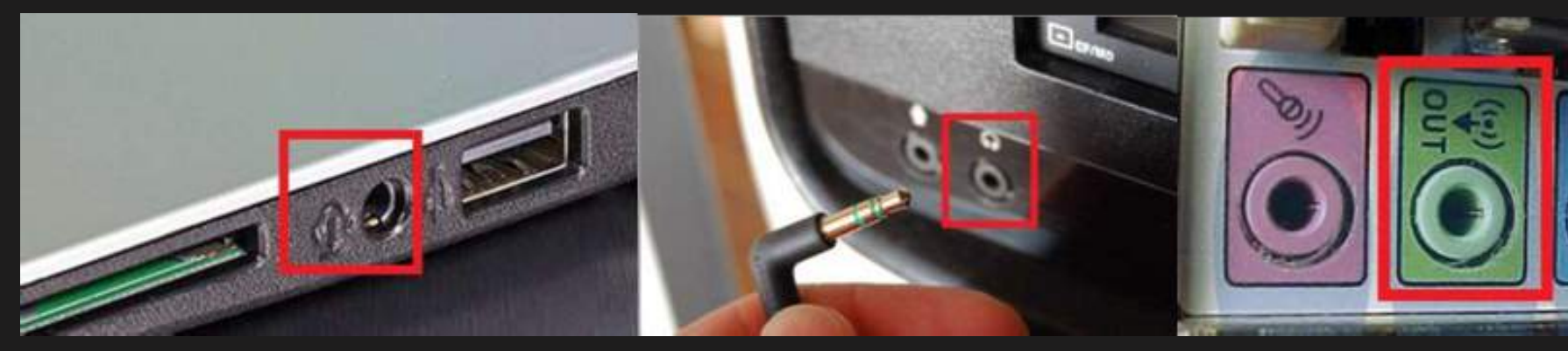

Branchez vos écouteurs ou casque audio (pas de téléphone) sur la **prise Jack** de votre ordinateur. Si vous n'avez pas de casque ou pas de **sortie Jack**, réglez vos hauts-parleurs au maximum à 80%. Cliquez sur l'icône **"Hautsparleurs"** puis faites glisser la barre vers la droite pour augmenter le son.

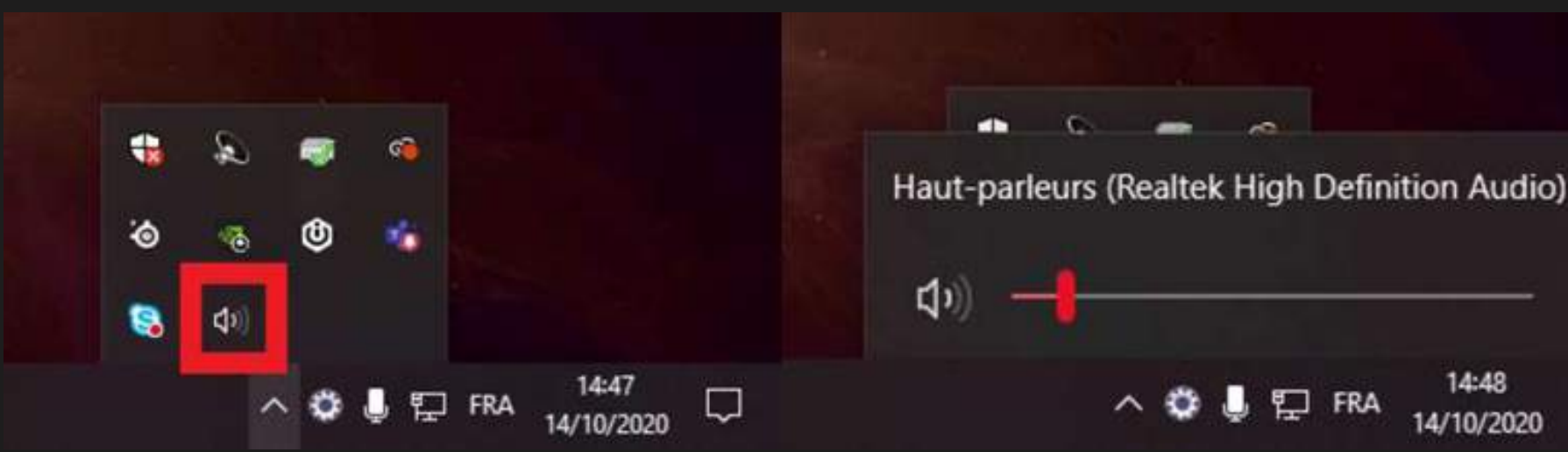

Si le son est de mauvaise qualité, nous vous invitons à regarder le webinaire depuis votre smartphone (voir "Mode opératoire, Comment se connecter à un webinaire Teams depuis votre smartphone ?").

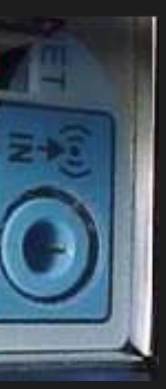

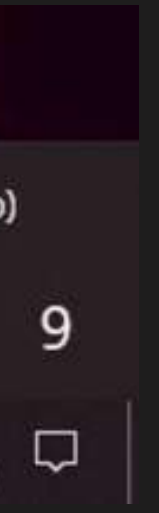

## 2) **Se connecter au webinaire**

**Regardez le webinaire depuis votre navigateur web :**

La fenêtre de votre navigateur par défaut s'ouvre (**Chrome** ou **Firefox). ·** Cliquez sur "Regarder sur le web à la place".

### Visionner l'événement en direct dans Microsoft Teams

Regarder sur le web à la place

Vous avez déjà l'application Teams ? Lancer maintenant

- Cliquez sur le lien d'invitation au webinaire.
- 
- 

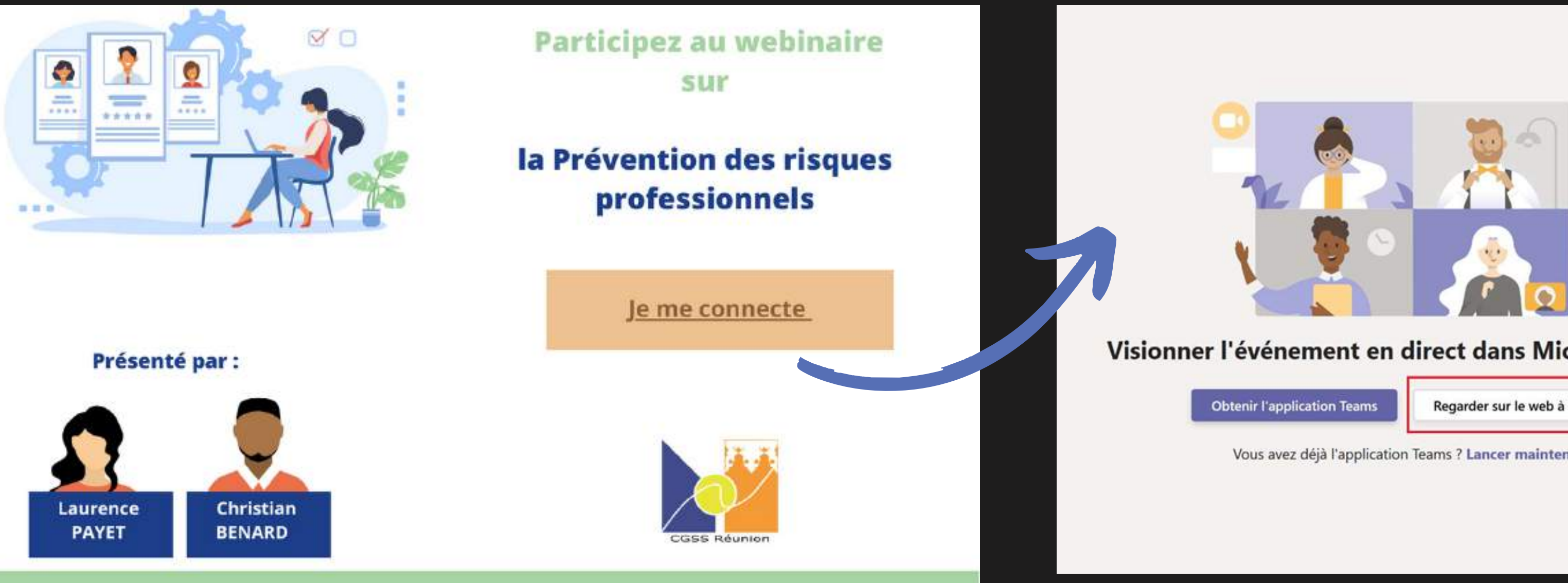

# 2) **Se connecter au webinaire**

# Bienvenue dans l'événement en direct ! Se connecter Ou articipez de manière anonyme

Cliquez sur "Participer de manière

anonyme."

### 2) **Se connecter au webinaire**

Test 13/10

Vous êtes désormais connecté au webinaire, s'il n'a pas encore commencé, le message suivant apparaîtra :

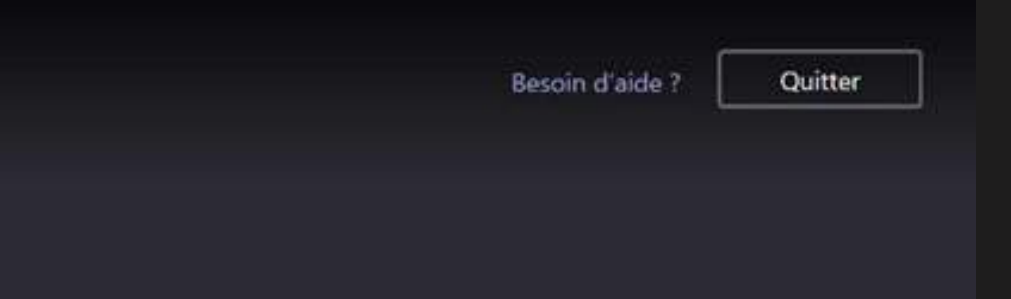

### L'événement en direct n'a pas commencé

Si le webinaire a configuré l'option question/réponse, vous pouvez ouvrir le volet "Question/réponse" en cliquant sur l'icône bleue en haut à droite de votre écran.

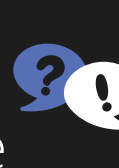

Webinaire letters and the state of the state of the state of the state of the state of the state of the state

- Depuis le nouveau volet à droite, vous pouvez poser vos questions via le bouton "Poser votre question".
- Si le bouton ne s'affiche pas : lancez le webinaire depuis un autre navigateur.

# L'événement en direct n'a pas commencé

Besoin d'aide?

Quitter

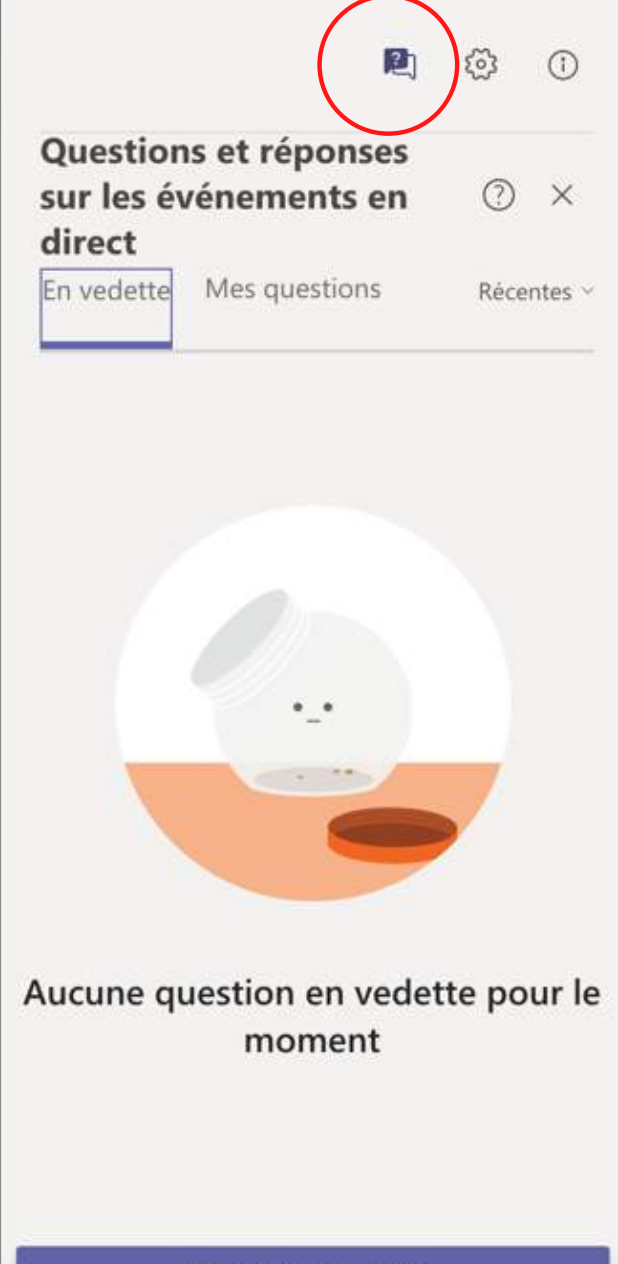

Poser une question

## 3) **Poser une question aux présentateurs**

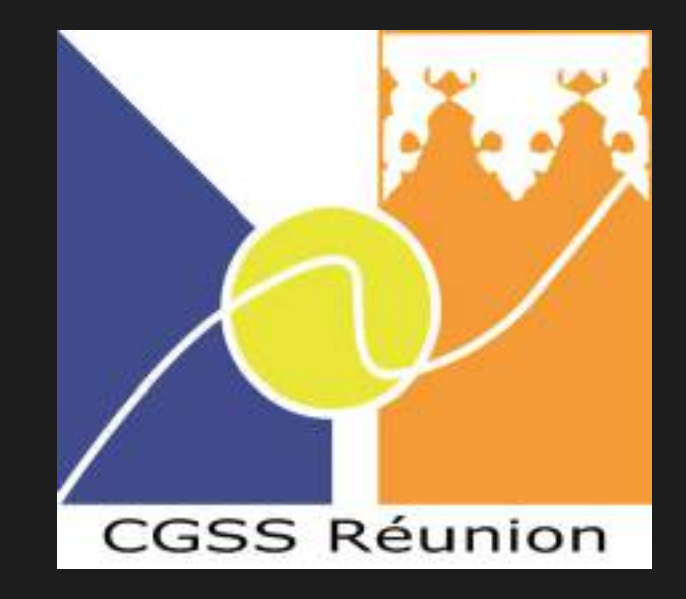

# **Bon webinaire !**

Ce tutoriel vous est proposé par le Pôle Offres de Services